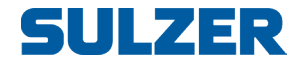

# **BlueLinQ Pro-ohjain (EC 541)**

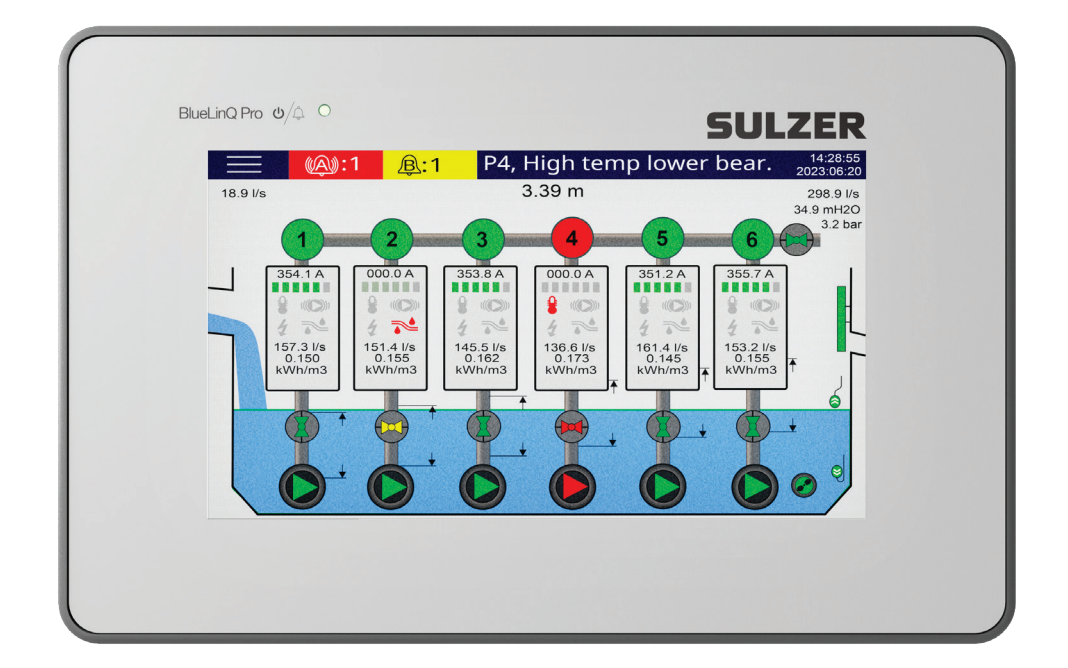

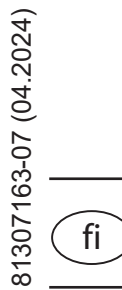

# Asennusohje

www.sulzer.com

#### **Asennusohje (Alkuperäisten käyttöohjeiden käännös)**

#### **Copyright © 2024 Sulzer. Kaikki oikeudet pidätetään.**

Tämä ohjekirja ja siinä kuvattu ohjelmisto vaativat lisenssin ja niitä voidaan käyttää tai kopioida vain kyseisen lisenssin ehtojen mukaan. Tämän ohjekirjan sisältö on tarkoitettu vain tietojen antamiseen ja sitä voidaan muuttaa ilman etukäteisilmoitusta eikä Sulzerin voida katsoa sitoutuneen siihen. Sulzer ei ota mitään vastuuta eikä myönnä mitään takuuta tässä ohjekirjassa mahdollisesti olevien virheiden tai epätarkkuuksien osalta.

Ellei lisenssissä ole sitä sallittu, mitään tämän julkaisun osaa ei saa monistaa, tallentaa tiedonhakujärjestelmään tai siirtää missään muodossa tai millään keinolla, elektronisesti, mekaanisesti, tallenteena tai muulla tavalla ilman Sulzerin kirjallista lupaa.

Sulzer varaa oikeuden muuttaa tietoja teknisen tuotekehityksen vuoksi.

### **Sisältö Contract Contract**

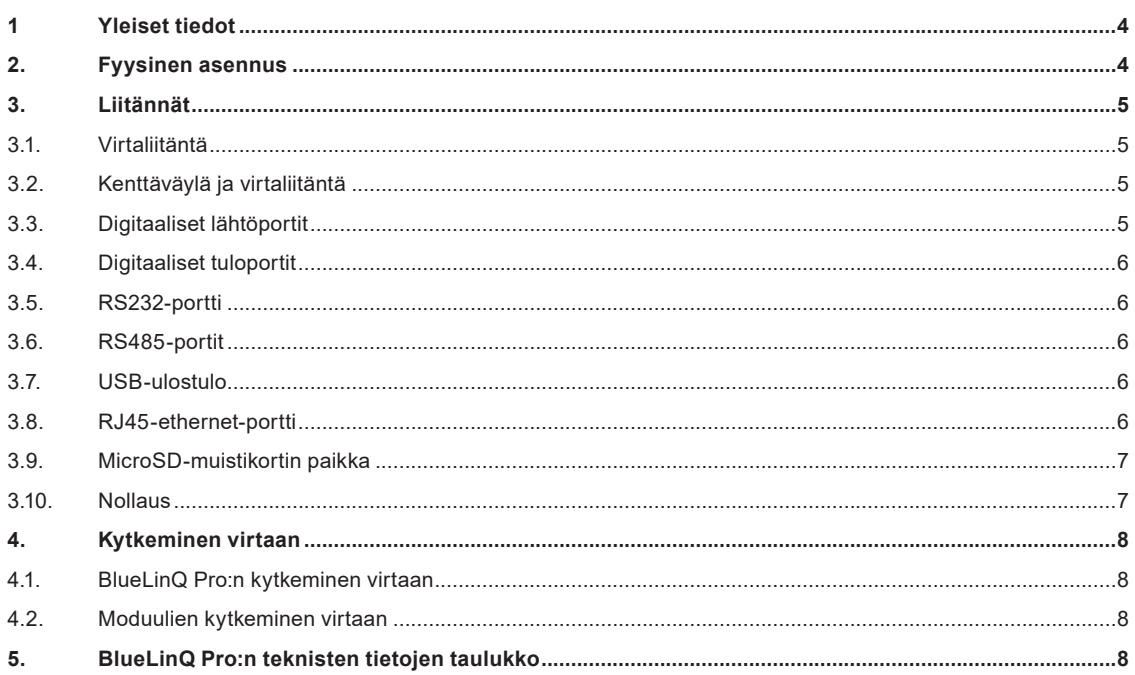

## **1 Yleiset tiedot**

#### *VAROITUS! Tämän laitteen asentamisen, käyttämisen ja huoltamisen saa antaa vain koulutetun, pätevän henkilöstön tehtäväksi ja toimenpiteissä on noudatettava tässä asiakirjassa olevien ohjeiden lisäksi kaikkia asiaankuuluvia kansainvälisiä, kansallisia ja paikallisia hyvien käytänteiden standardeja ja työmaan määräyksiä koskien prosessiin yhdistettyjä laitteita. Varmista, että virta on katkaistu ja että kaikki ohjaimeen yhdistettävät lähtölaitteet ovat myös pois kytkettyinä ennen kuin mitään liitetään!*

BlueLinQ Pro on Sulzerin ohjausjärjestelmä, joka on suunniteltu käytettäväksi ensisijaisesti yhdyskuntien jäteveden pumppausasemissa. Siihen kuuluu sisäänrakennettu ohjain ja resistiivinen 7" -kosketusnäyttö ja se voidaan yhdistää useisiin moduuleihin kokoonpanon valvomiseksi ja ohjaamiseksi missä tahansa pumppauskohteessa.

BlueLinQ Pro käyttää yhtä liitintä tiedonsiirtoon moduulien kanssa ja virran syöttämiseksi niihin. Tiedonsiirtoyhteys on väyläjärjestelmä ja se yhdistää sopivaan DIN-standardin mukaiseen liitinkiskojärjestelmään. Väylään voidaan yhdistää samanaikaisesti enintään 30 moduulia.

Käyttäjä voi määrittää ja valvoa koko järjestelmää helposti kosketusnäytöltä.

Moduulien käyttöliittymän lisäksi BlueLinQ Pro sisältää myös lisäkäyttöliittymiä ulkoiseen laitteistoon yhdistämistä varten.

- 1 RS232 -portti yhdistää modeemiin, radioon tai muuhun sarjatietoliikennealustaan.
- 1 USB-ulostulo
- 1 com-portti Modbusia varten TCP-protokollassa, RJ-45 ethernet
- 2 Modbusia RS485:ssa (galvaanisesti erotettu)
- 1 micro SD -liitäntä päivitysten tai tietojen lataamiseksi järjestelmään/järjestelmästä.
- 4 digitaalista tuloa
- 4 digitaalista lähtöä
- 1 tuloteholiitäntä

## **2. Fyysinen asennus**

BlueLinQ Pro:n mukana toimitetaan 4 kiinnitintä, sisältäen ruuvit, paneeliasennusta varten. Kooltaan 208 x 128 mm:n paneelin aukko vaaditaan, katso kuva 1. BlueLinQ Pro asetetaan aukon kautta ja 4 kulmakiinnitintä kiristetään asianmukaisesti BlueLinQ Pro:n kiinnittämiseksi paneeliin.

BlueLinQ Pro soveltuu ulkokäyttöön ja se tulisi asentaa soveltuvan luokituksen omaavaan loppukoteloon. Etupaneeli IP65 vastaa typin 4 luokituksen vaatimukseen. Takapaneeli IP20 on asennettava soveltuvan luokituksen omaavaan päätekoteloon.

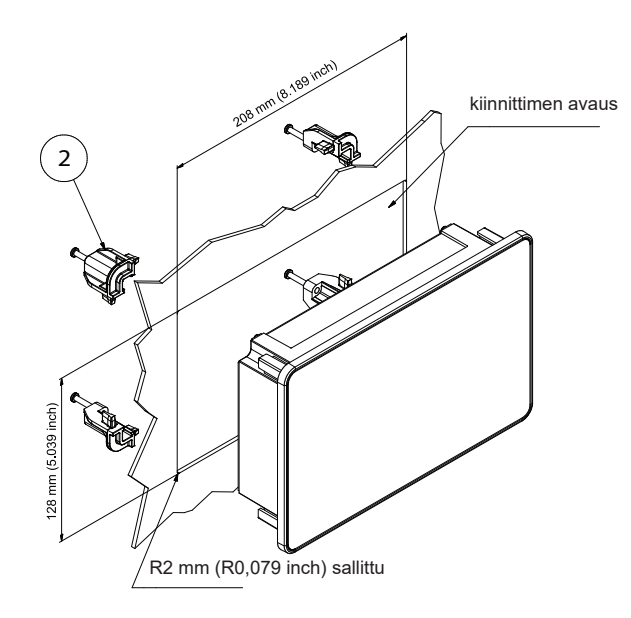

## **3. Liitännät**

### **3.1. Virtaliitäntä**

BlueLinQ Pro saa virtaa kaksiporttisesta liitännästä, katso alta kuva 4 ja taulukko 1. W1 (V+) on positiivinen virtaliitäntä BlueLinQ Pro -yksikköön ja Pin2 (V-) on paluuliitäntä. BlueLinQ Pro:n mukana toimitetaan irrotettava kantaruuviliitin, sopivan kokoista yksisäikeistä johtoa on käytettävä<sup>1</sup>.

Käytä 10 - 30 VDC:n virtalähdettä, jonka nimellisteho sopii BlueLinQ Pro:n virransyöttöä varten. BlueLinQ Pro, johon ei ole liitetty digitaalista lähtökuormaa tai moduuleja, kuluttaa alle 6 wattia. On suositeltavaa käyttää sopivan ampeeriluvun omaavaa sulaketta virransyötön ylikuormittumisen estämiseksi.

Kun virta kytketään päälle, kosketusnäyttöön on sytyttävä valo ja ohjain käy läpi muutamia sekunteja kestävän käynnistysvaiheen, jonka jälkeen BlueLinQ Pro on valmiina käyttöön.

### **3.2. Kenttäväylä ja virtaliitäntä**

BlueLinQ Pro vaihtaa tietoja useiden moduulien kanssa ja syöttää niihin virtaa valvontaa ja ohjausta varten. Tämä toteutetaan viisiporttisen liitännän avulla, katso alta kuva 4 ja taulukko 1. Pin3 (P+) on positiivinen virtaliitäntä moduuleihin ja Pin7 (P-) on paluuliitäntä, sopivan kokoista yksisäikeistä johtoa on käytettävä $^{\rm 1.}$ 

Pin4 (D-) ja Pin6 (D+) ovat differentiaalisia tiedonsiirtolinjoja ja Pin5:ttä (SCN) käytetään suojaamiseen, tiedonsiirtoon on käytettävä kaksiytimistä häiriösuojattua kierrettyä parikaapelia. Kaikki kolme liitäntää D-, D+ ja SCN on muodostettava luotettavan tiedonsiirron varmistamiseksi.

Päätesiltaus, Term1, on oletusarvoisesti varustettuna. Jos yksikkö on jommassakummassa tiedonsiirtoverkon päässä, siltauksen on oltava varustettuna, muuten se poistetaan, katso kuva 4.

### **3.3. Digitaaliset lähtöportit**

BlueLinQ Pro:ssa on 4 digitaalista lähtöporttia, joihin pääsee käsiksi viisiporttisen liitännän kautta, katso alta kuva 2 ja taulukko 1. Pin8 (Vdo) syöttää virtaa portteihin, virta-alue on 10 VDC - 30 VDC ja suurin kokonaiskuorma on 4 A. Vdo:hon kytketyn syötön paluuliitännän on vaihdettava tietoja liitännän V- kanssa (BlueLinQ Pro:n syötön paluuliitäntä). Pin9 - Pin12 ovat DO1 - DO4:n digitaalisia lähtöjä. Kytkettäessä on käytettävä sopivan kokoista yksisäikeistä johtoa<sup>1</sup>. Digitaalisilla lähdöillä on Vdo:sta tuleva jännite ja kaikkien lähtöjen suurin kokonaiskuorma on 4 A ja suurin nimellisvirta/ lähtö on 1,7 A.

#### *Huomautus: Vdo:hon kytketyn syötön paluuliitäntä on liitettävä BlueLinQ Pro:n syötön paluuliitäntään (V-). Katso alta kuva 2.*

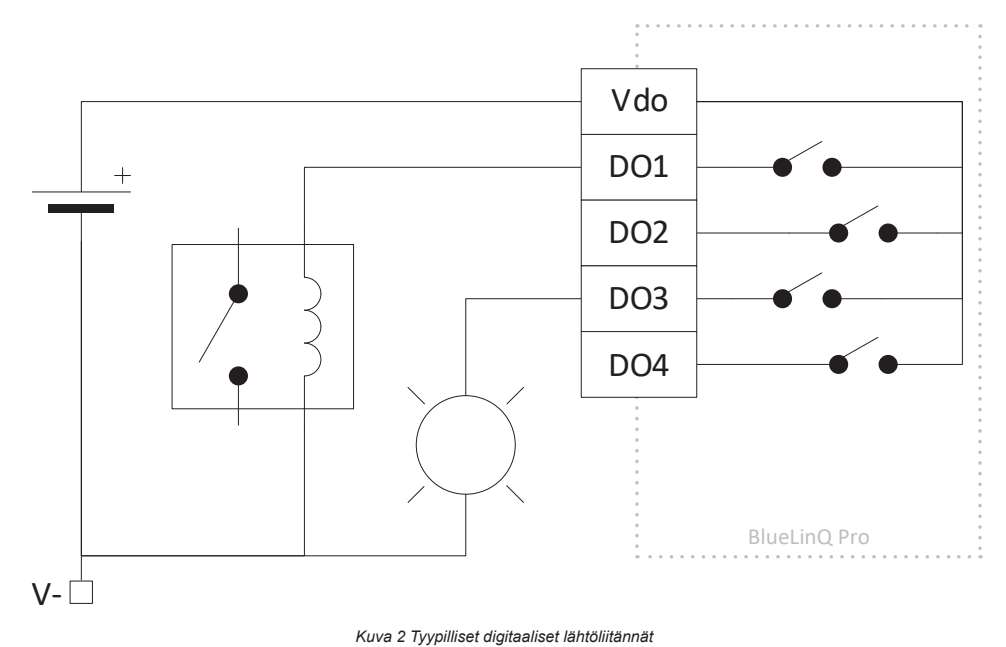

*<sup>1</sup> Liitäntä hyväksyy alueen 16 - 26 (AWG) johdot, mutta on suositeltavaa käyttää vaadittavia virtakuormituksia tukevaa johtoa. Jos olet epävarma, käytä 16 AWG:ta. Jos johdotetaan suoraan, kuori johtoa 6 - 7 mm. Jos käytetään pääteholkkia, noudata valmistajan suosituksia.*

## **3.4. Digitaaliset tuloportit**

BlueLinQ Pro:ssa on 4 digitaalista tuloporttia, joihin pääsee käsiksi viisiporttisen liitännän kautta, katso alta kuva 4 ja taulukko 1. Pin13 - Pin16 ovat digitaalisia tuloja DI1 - DI4 ja Pin17 (Vdi) on virtarajoitettu (200 mA) lähtö, joka vastaa V+:aa. Kytkettäessä on käytettävä sopivan kokoista yksisäikeistä johtoa. Digitaalisten tulojen jännitealue on 0–30 VDC ja liipaisutaso on ≈4 VDC, tulovastus on 1,8 kΩ. Digitaaliset tulot voidaan määrittää hyväksymään pulssikanavia 1 kHz:iin asti.

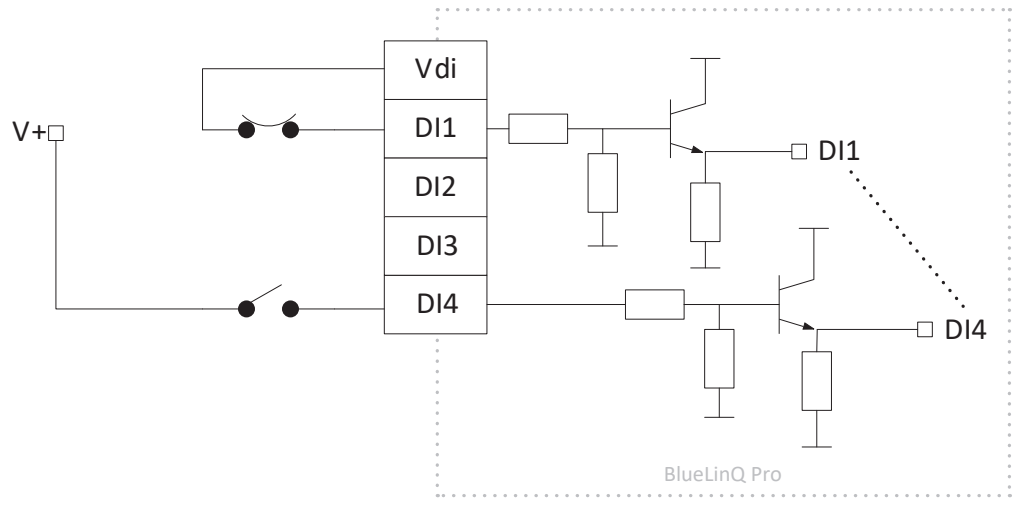

*Kuva 3 Tyypilliset digitaaliset tuloliitännät*

#### **3.5. RS232-portti**

BlueLinQ Pro:ssa on RS232-portti, joka on suunniteltu modeemitiedonsiirtoa varten ja se käyttää Modbus RTU -protokollaa, katso alta kuva 5 ja taulukko 2. Pin22 (RTS) on Lähetyspyyntö, Pin21 (CTS) on Valmis lähetykseen, Pin20 (TX) on Lähetys, Pin19 (RX) on Vastaanotto ja Pin18 (V-) on maareferenssi. Kytkettäessä on liitäntöjä varten käytettävä sopivan kokoista yksisäikeistä johtoa<sup>1</sup>. Jos käyttö tapahtuu ympäristössä, jossa on sähköisiä häiriöitä, on suositeltavaa käyttää häiriösuojattua kaapelia. Portti tukee tavallisia modulointinopeuksia 300 - 230400 ja se mahdollistaa pariteettitarkistuksen.

### **3.6. RS485-portit**

BlueLinQ Pro:ssa on kaksi RS485-porttia ja se käyttää Modbus RTU -protokollaa, katso alta kuva 5 ja taulukko 2. Pin23 ja Pin24 ovat differentiaalisia tiedonsiirtolinjoja ja Pin25:ttä käytetään RS485 1:n suojaamiseen. Pin26 ja Pin27 ovat differentiaalisia tiedonsiirtolinjoja ja Pin28:aa käytetään RS485\_2:n suojaamiseen. Käytä kaksiytimistä häiriösuojattua kierrettyä parikaapelia, jossa on sopivan kokoinen johdin<sup>1</sup>.

Tiedonsiirron päätesiltaukset, Term2 RS485 1:lle ja Term3 RS485 2:lle, ovat oletusarvoisesti varustettuina. Jos yksikkö on jommassa kummassa tiedonsiirtoverkon päässä, siltauksen on oltava varustettuna, muuten se poistetaan, katso kuva 5.

Lisäksi jokainen RS485-portti mahdollistaa esimagnetoinnin. Tämän avulla varmistetaan, että RD485-linja pysyy tunnetussa vaihtelemattomassa tilassa, kun mikään laite ei lähetä. 1.1 kΩ ylösvetovastus on kiinnitetty "+" signaalilinjaan, ja 1.1 kΩ alasvetovastus on kiinnitetty "-" signaalilinjaan, nämä ovat oletusarvoisesti varustettuina.

### **3.7. USB-ulostulo**

BlueLinQ Pro:n USB-ulostulo tukee USB2.0:aa ja sen liitäntätyyppi on Mini-B, katso alta kuva 4 ja taulukko 1. Sitä käytetään ensisijaisesti kokoonpanotietojen lataamiseen ja laiteohjelmiston päivittämiseen AquaProg-ohjelmiston avulla. Portti tukee Modbus RTU:ta ja Modbus ID:tä asetuksissa. Kun BlueLinQ Pro liitetään USB:n kautta PC-tietokoneeseen ensimmäistä kertaa, esiin tulee ohjain. Noudata PC-tietokoneella näkyviä ohjeita.

### **3.8. RJ45-ethernet-portti**

BlueLinQ Pro tukee ethernet-porttia oletusarvoisesti tavallisella RJ45-liitännällä, katso alta kuva 5 ja taulukko 2. Käyttäjä voi asetuksissa valita staattisen ja dynaamisen IP-osoitteen välillä. Oletusarvoisesti Modbus TCP -portti on 502.

## **3.9. MicroSD-muistikortin paikka**

BlueLinQ Pro:ssa on push-push-ejektorin omaava paikka MicroSD-muistikorttia varten, katso alta kuva 5 ja taulukko 2. Sitä käytetään ensisijaisesti kokoonpanotietojen lataamiseen ja laiteohjelmiston ja tietojen päivittämiseen.

#### **3.10. Nollaus**

BlueLinQ Pro:n nollauspainikkeeseen pääsee käsiksi pienen reiän kautta, katso alta kuva 5 . Aktivointi tehdään asettamalla suoristettu klemmari tai vastaava esine reikään ja pitämällä sitä siinä 10 sekuntia. Tämä palauttaa yksikön määritykset tehdasasetuksiin.

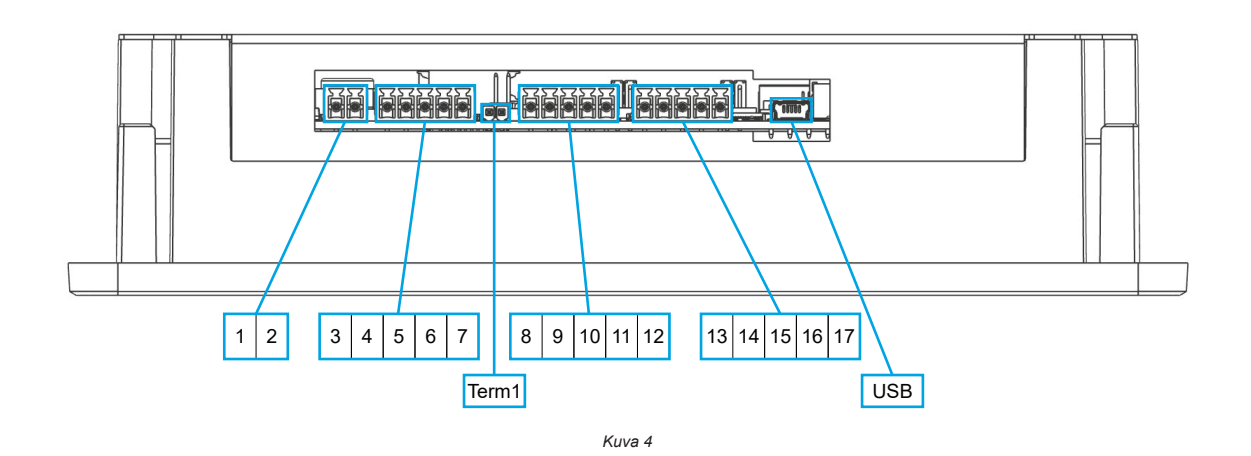

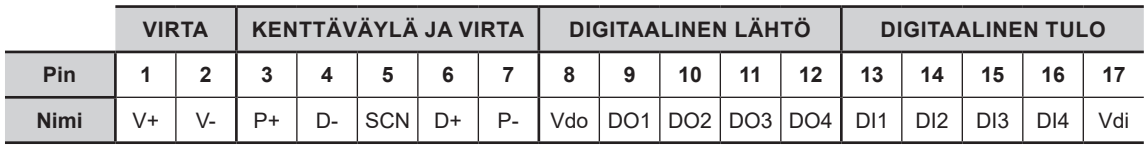

*Taulukko 1*

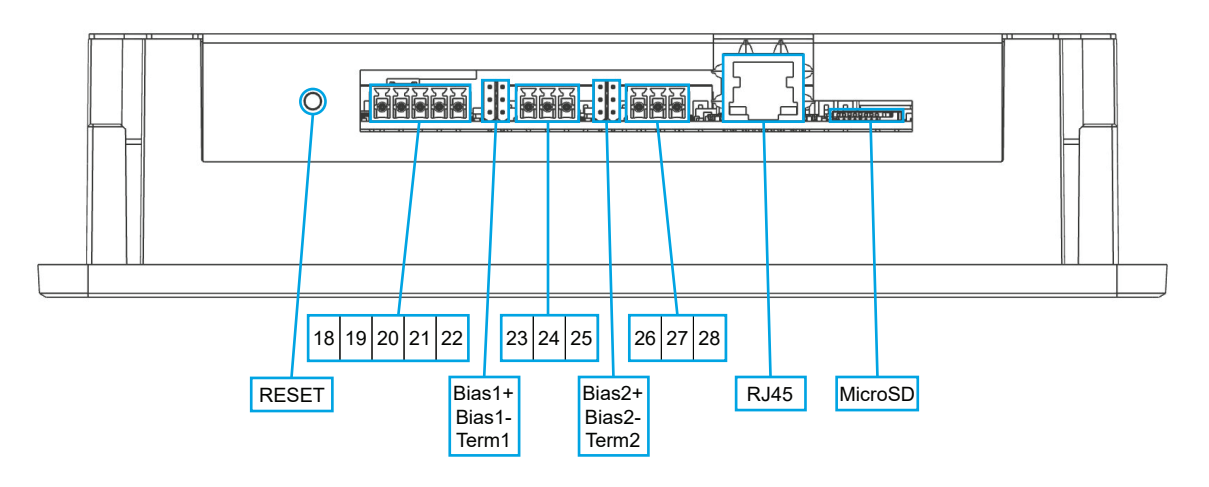

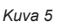

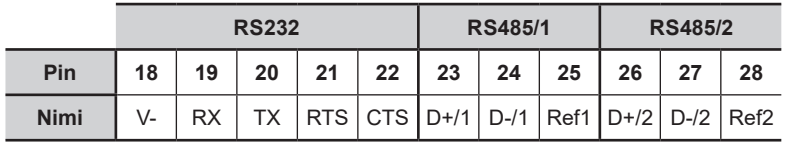

*Taulukko 2*

# **4. Kytkeminen virtaan**

#### **4.1. BlueLinQ Pro:n kytkeminen virtaan**

Liitä sopiva virtalähde BlueLinQ Pro:n pin-liittimiin 1 ja 2<sup>1</sup> osiossa 3.1 kuvatulla tavalla. Kun kytketään virtaan ensimmäistä kertaa, on suositeltavaa asettaa päivämäärä ja kellonaika sen varmistamiseksi, että kaikki tapahtumat/ hälytykset ajoitetaan ja päivätään oikein.

Jos virtaan kytkettäessä kosketusnäyttö ei reagoi, uudelleenkalibrointi voidaan tehdä kahdella tavalla:

- 1. Siirry kohtaan Päävalikko/Asetukset/Järjestelmä/Graafinen näyttö/Kalibroi kosketusnäyttö, ja siirrä liukusäädin kohtaan YES (KYLLÄ) ja noudata näytölle tulevia ohjeita. Huomautus: Tähän valikkoon pääseminen edellyttää salasanaa.
- 2. Ennen kuin yksikkö kytketään virtaan, kosketa näyttöä jatkuvasti ja kytke virta sitten päälle. Tällöin käyttäjä siirretään automaattisesti Kalibroi kosketusnäyttö -valikkoon, jossa noudatetaan näytölle tulevia ohjeita. Huomautus: Tähän valikkoon pääseminen ei edellytä salasanaa.

#### **4.2. Moduulien kytkeminen virtaan**

Liitä sopiva johdotus BlueLinQ Pro:n pin-liittimiin 3, 4, 5, 6 ja 7<sup>1</sup> osiossa 3.2 ja Moduulien asennusohjeessa kuvatulla tavalla. Varmista, että Term 1:ssä on siltaus.

# **5. BlueLinQ Pro:n teknisten tietojen taulukko**

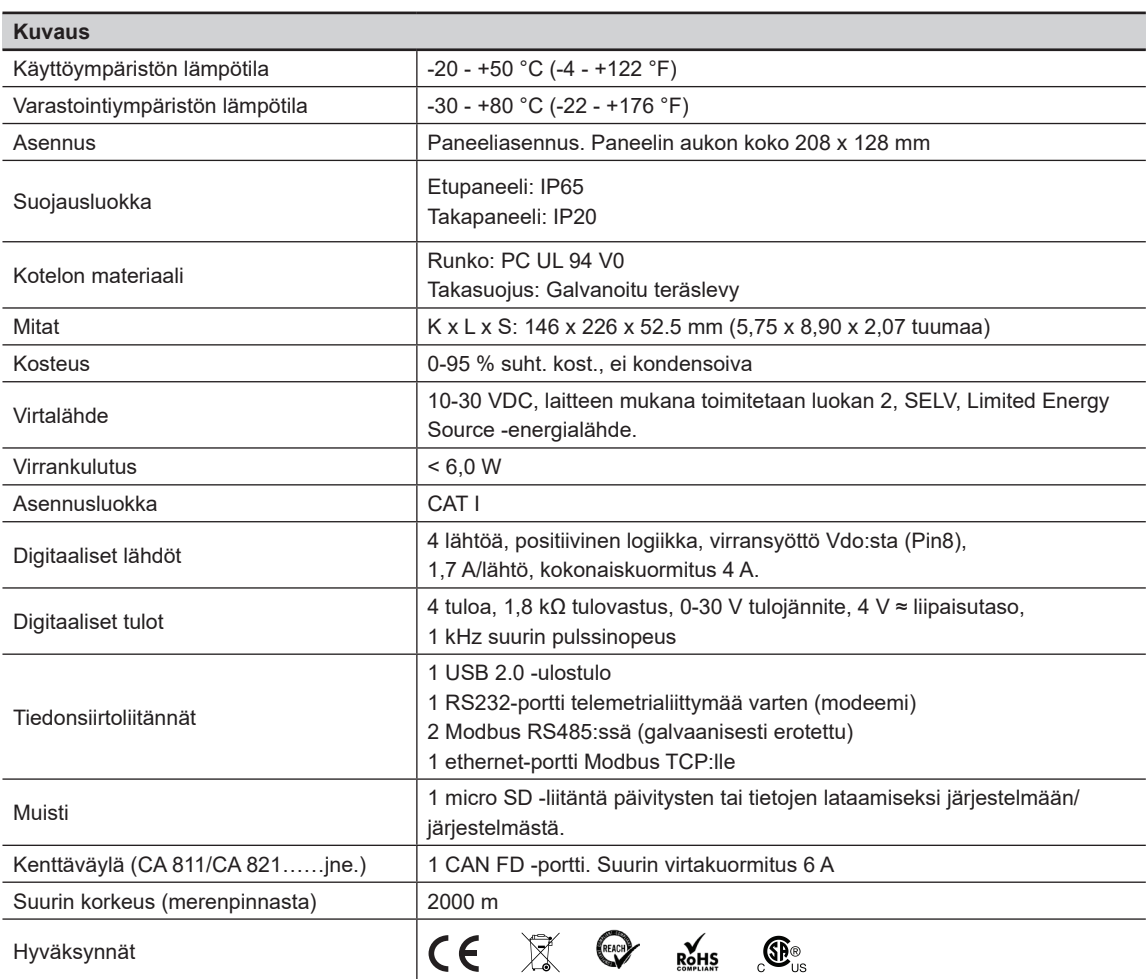

*Huomio: Moduulit eivät mahdollista jännitteellistä kytkentää (hot swap -tekniikka). Kun moduuleja lisätään tai poistetaan, virta on ensin poistettava.*

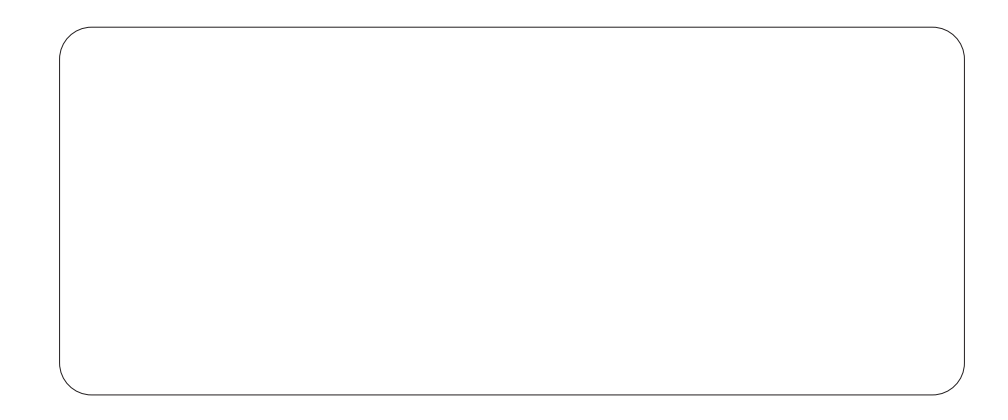

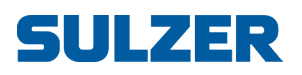

Sulzer Pump Solutions Ireland Ltd., Clonard Road, Wexford, Irlanti Puh. +353 53 91 63 200 www.sulzer.com